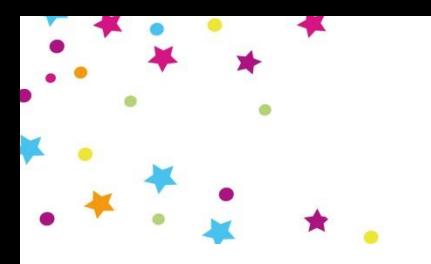

# Obtaining Images Via Dropbox Microsoft Edge

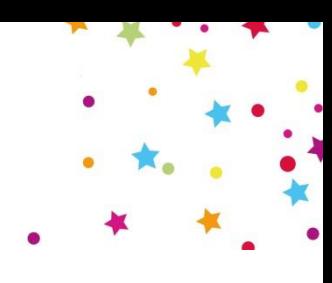

## Step 1. Click the link to the image folder to launch dropbox in your web browser

images for Creative Party and Anniversary House products featured by download via Dropbox, by season: **Click here for Everyday Images Click here for Halloween & Christmas Images** You do not need to have an account with Dropbox to download, but to more functionality so we recommend it! If you've not used Dropbox then click here to download instructions

#### Route A - (Without a Dropbox Account) Step 2. Click the download button and hit 'Direct Download'

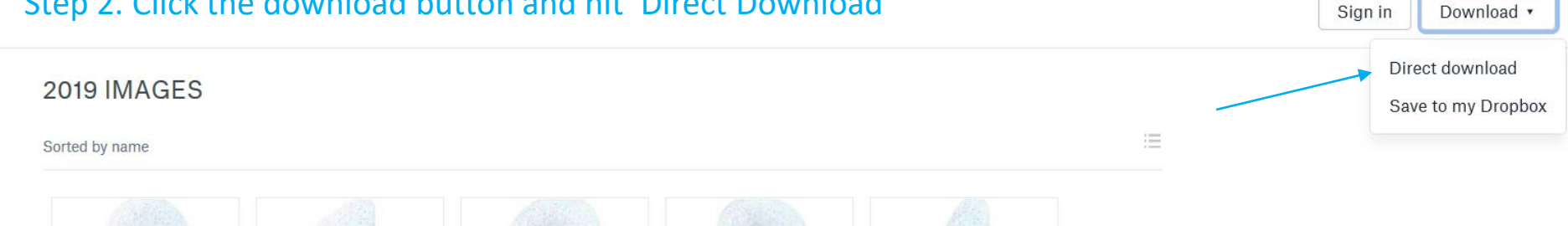

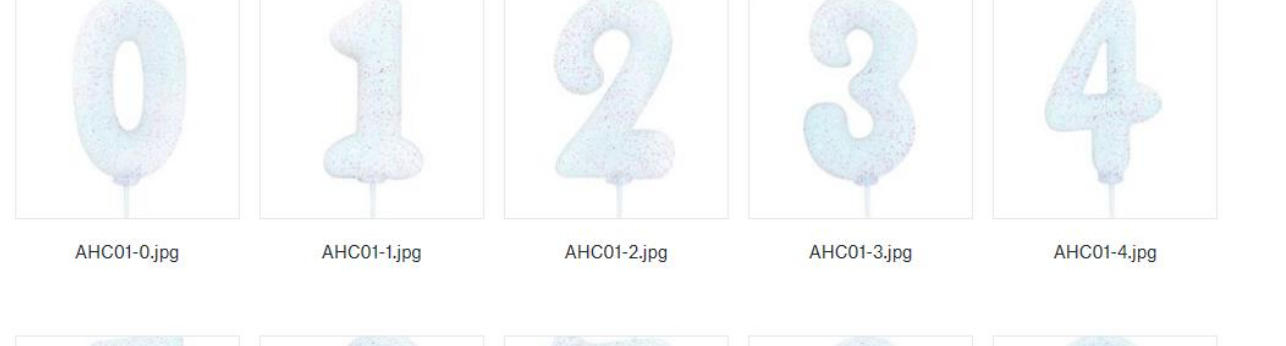

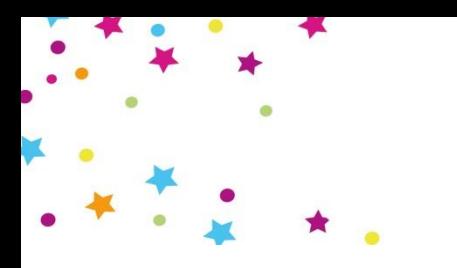

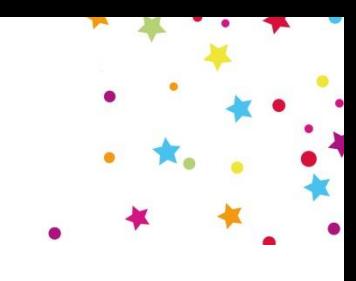

#### Step 3. Click the save button to save the entire image library to your computer

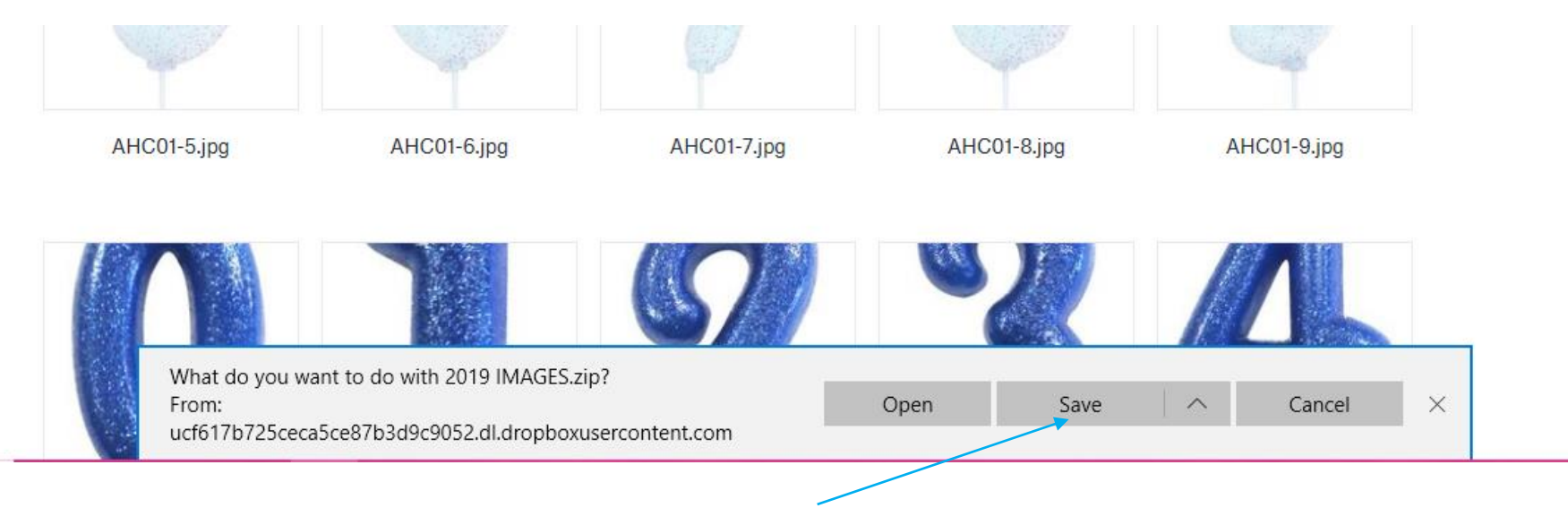

Note: Download time for zipped image file (dependant on connection speed) 1 hour + . Account Log in route B advised.

Step 4. Once downloaded extract the files from the zipped folder.

Tip! Use a third party extract tool/compression software such as WinZip [\(https://www.winzip.com/](https://www.winzip.com/)) or 7Zip [\(https://www.7-zip.org/\)](https://www.7-zip.org/)

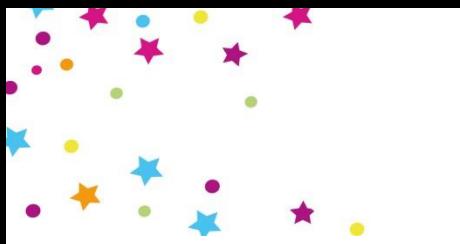

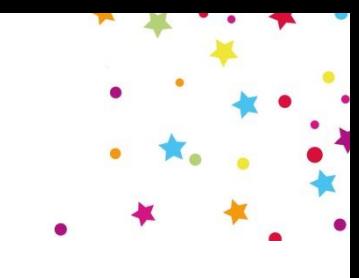

Route B - (With a Dropbox Account) You can register for an account via this link <https://www.dropbox.com/register> Step 1. Once signed in you will have the opportunity to browse the images. Images are saved as

- Product Images by Code
- Lifestyle Images by range/product name
- Thumbnails ready made for you saved by code thumbnail

### Dropbox > 2019 IMAGES

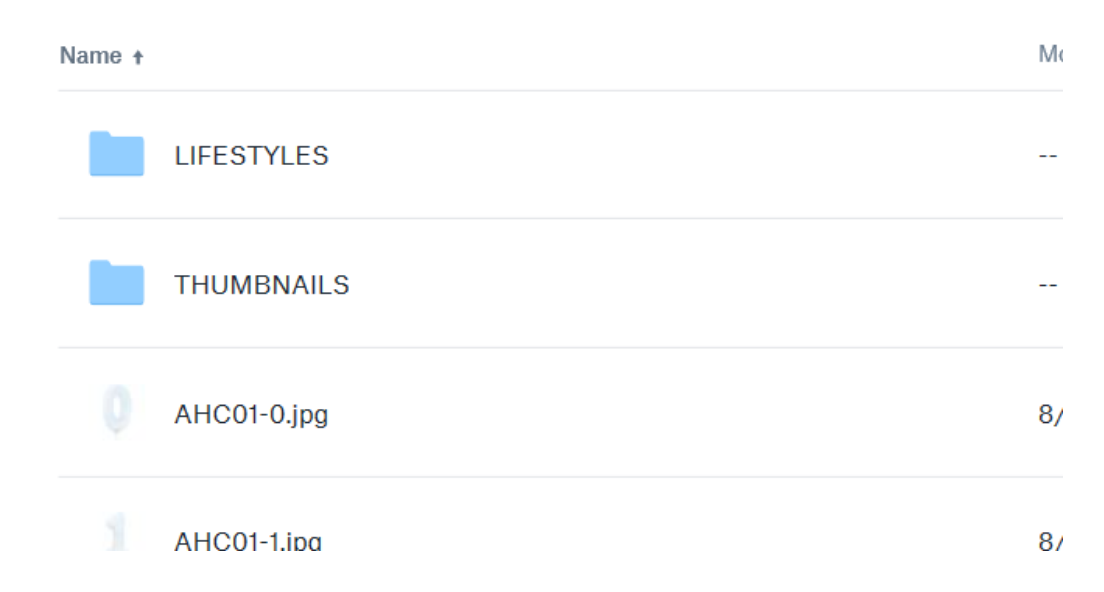

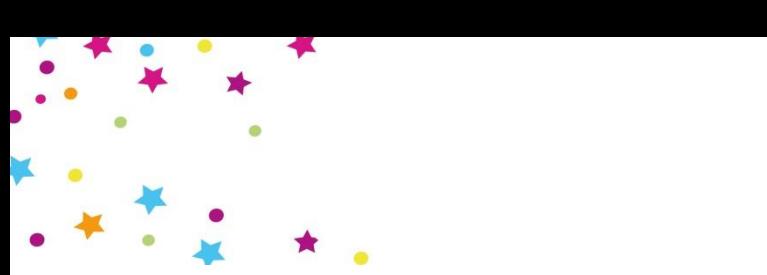

 $\overline{\mathbf{C}}$ 

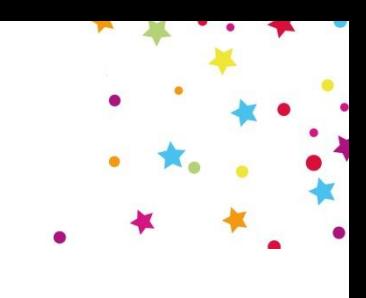

• You can use search terms to find individual or groups of images you need.

 $Q = 2019$  IMAGES  $\times$  ahc

- When searching for products search by entire code or code prefix
- When searching for lifestyle images search by product/range name

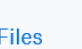

**My files** Sharing File requests Deleted files

22

**Files** 

**My files** Sharing File requests Deleted files

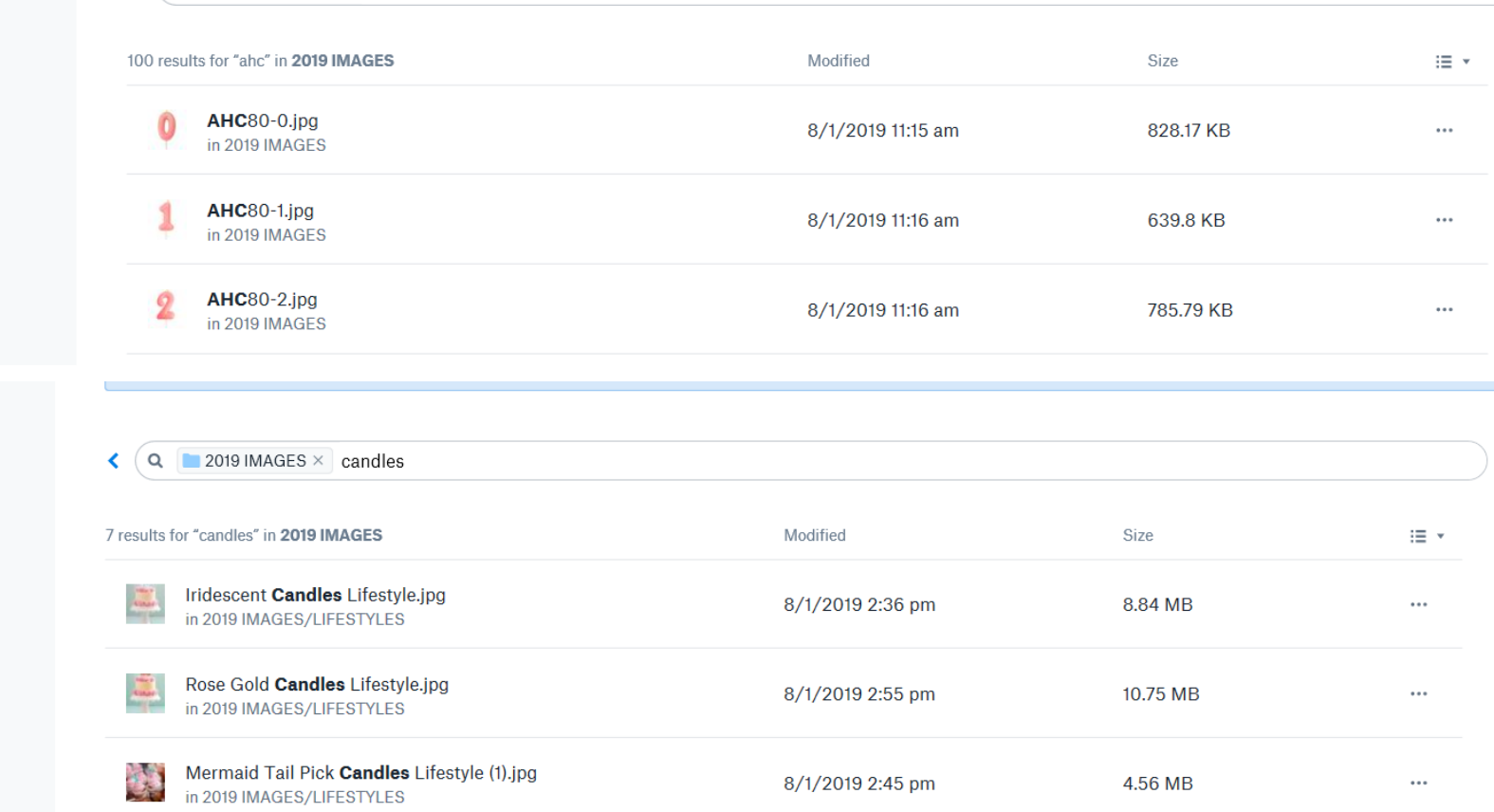

Tips

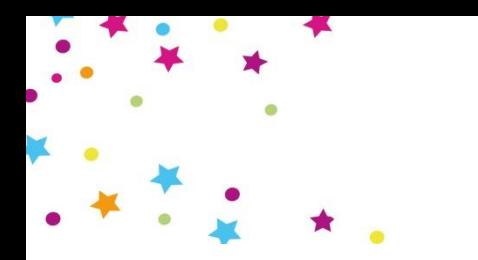

# **Tips**

- Should you wish to use dropbox further you can also download the desktop version of dropbox [via this link https://help.dropbox.com/desktop](https://help.dropbox.com/desktop-web/download-dropbox)web/download-dropbox
- Once installed, the app creates a Dropbox folder on your computer. This folder works just like any other folder
- Whether you're new to Dropbox or just need a refresher, get the most from your Dropbox account by taking advantage of their [self-guided learning](http://bit.ly/2RiEqpb?tk=_newtodropbox) or [virtual instructor-led training](http://bit.ly/2HCTRZK?tk=_newtodropbox) classes.